### Handbook of Employee Self Service(ESS)

Q. How to access ESS portal of Easy Source?

It is a simple process just login to <u>www.easysourceindia.com</u> then below page will be opened

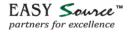

# Your partners in growth for all HR needs

It's time to move to smarter, modern automated HR outsourcing solutions. Let's get connected for a fresh start in the New Year.

**Get started** 

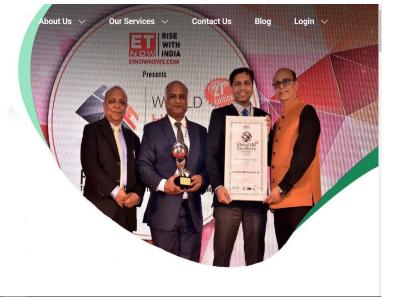

# Click on Login Tab then click on Employee Login

EASY Source™ partners for excellence

# Your partners in growth for all

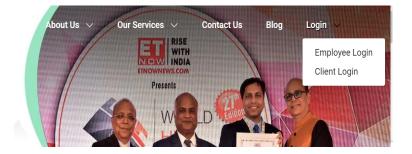

After click on Employee login, Page will redirect you on ESS portal login page

|          |                         | EASY Source™<br>partners for excellence |                        |  |  |
|----------|-------------------------|-----------------------------------------|------------------------|--|--|
|          |                         | User Name<br>Domain                     | Password<br>Employee ~ |  |  |
|          |                         | Forgot Yo                               | Login<br>ur Password ? |  |  |
| User ID  | Refer Helpdesk ESS mail |                                         |                        |  |  |
| Password | Refer Helpdesk ESS mail |                                         |                        |  |  |

If you forget your Password, then Click on "Forgot your Password". It will open Reset password page

www.easysourceindia.com

| your password? P                         | Please en | er the following information |  |
|------------------------------------------|-----------|------------------------------|--|
|                                          |           |                              |  |
| User ID                                  | :         |                              |  |
| Date of Birth                            | :         | V                            |  |
| Please enter the chara<br>as shown below | acters :  |                              |  |
|                                          |           | 907615                       |  |
|                                          |           | VALIDATE RESET               |  |
|                                          |           | Click here to relogin.       |  |
|                                          |           |                              |  |

For Web Circulation

## Home Page of ESS portal

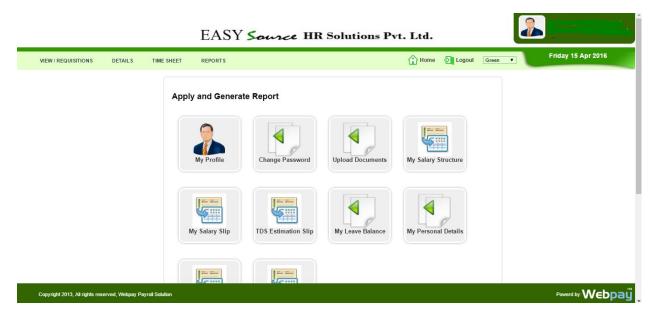

### Q. What to do if Email id is not updated?

Employee can write a mail to <u>helpdesk@easysourceindia.com</u> with their Employee code and email ID for updation.

Q. How to contact Helpdesk for query?

Employee can write email to <u>helpdesk@easysourceindia.com</u>

And Call to 011-49322615

www.easysourceindia.com